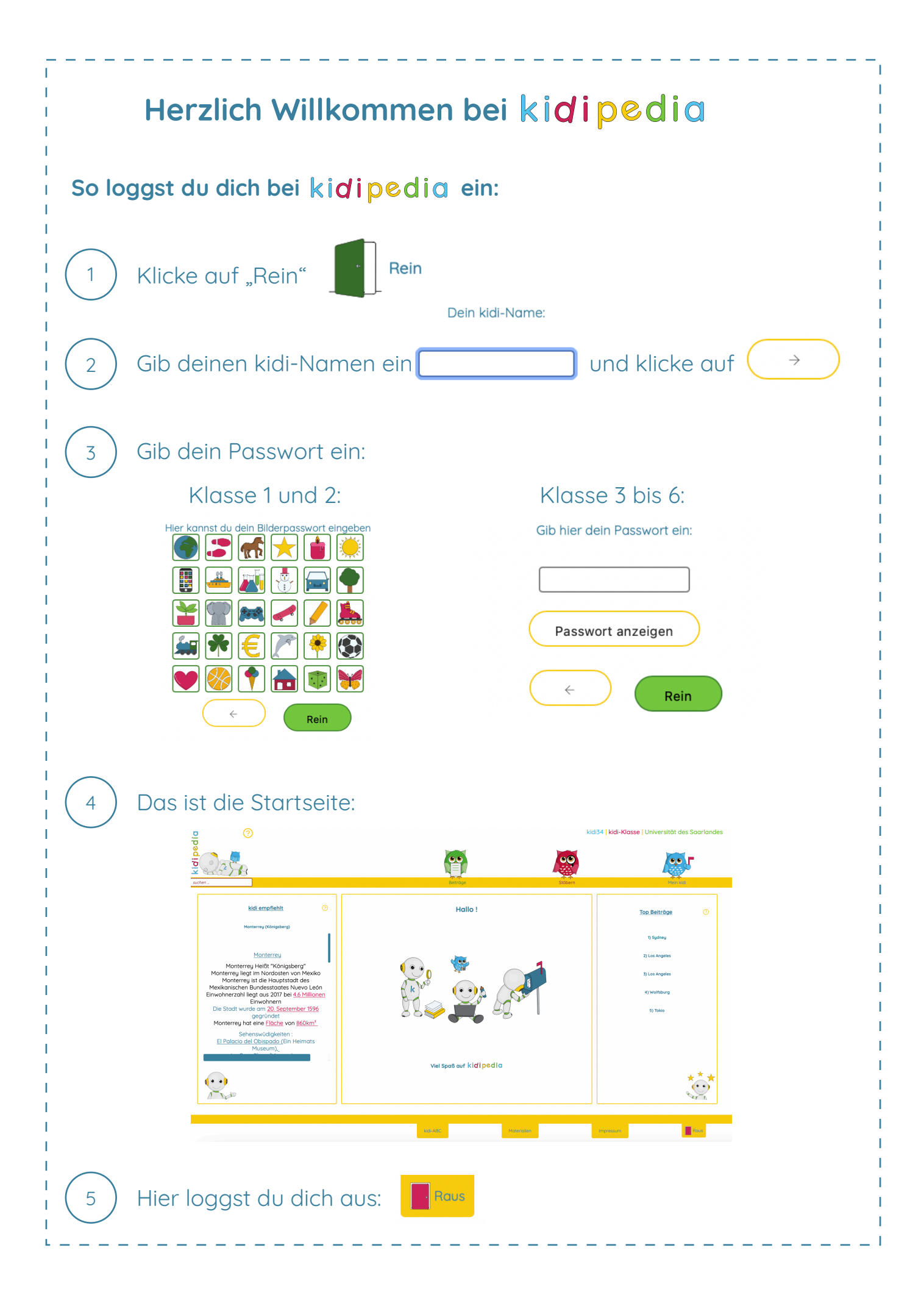

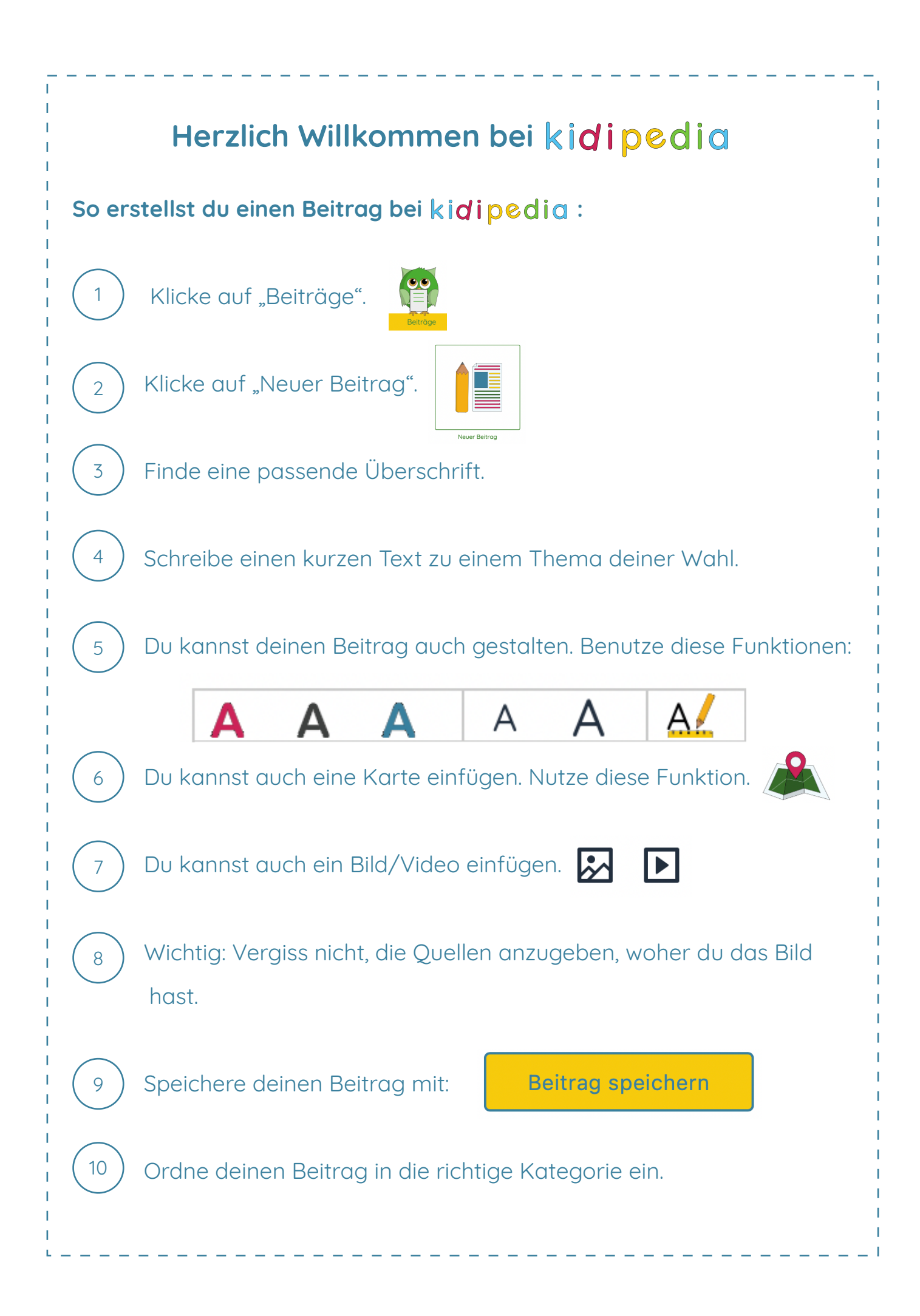

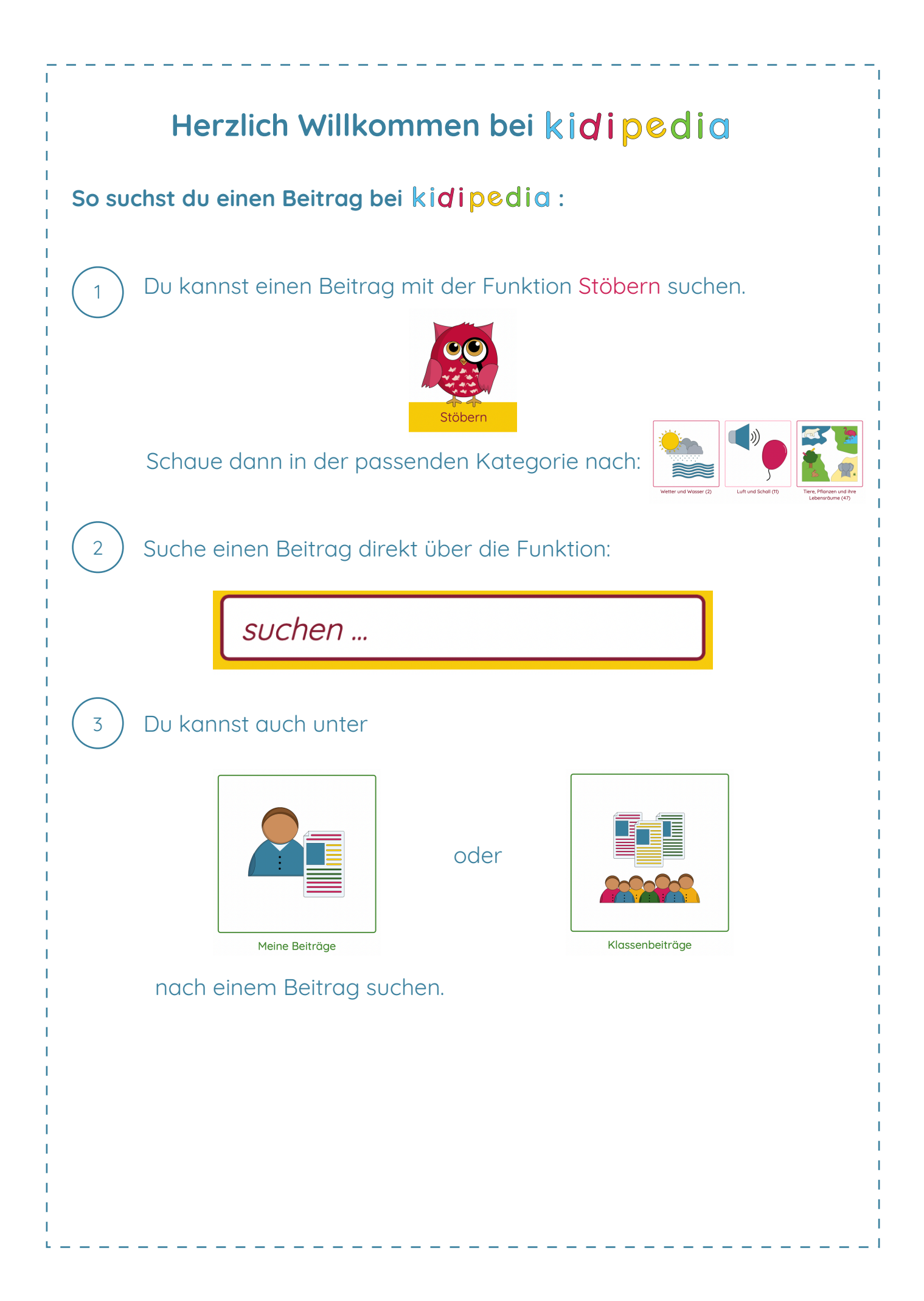

## **Herzlich Willkommen bei**

## Weitere wichtige Funktionen bei kidipedia:

Wenn du Post bekommen hast, hält die blaue Eule eine Fahne hoch:

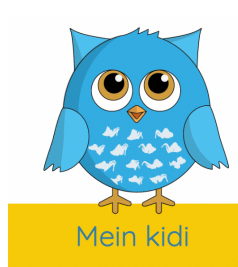

1

2

3

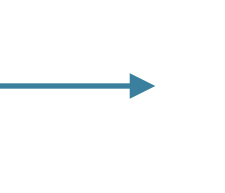

Mein kidi

 Schau dann in deinem Postfach nach, ob dein Beitrag bearbeitet und/oder freigegeben wurde. Klicke auf:

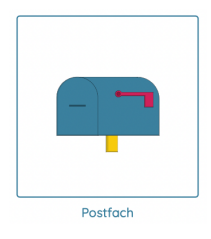

Klicke auf Meins:

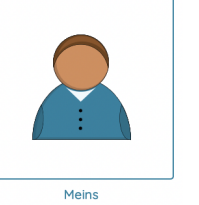

und schau nach, wie lange du in *kidipedia* online warst.

Hier änderst du dein Passwort:

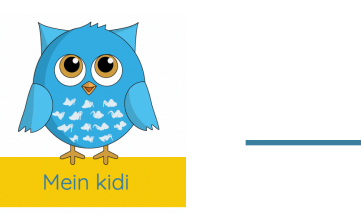

Passwort ändern

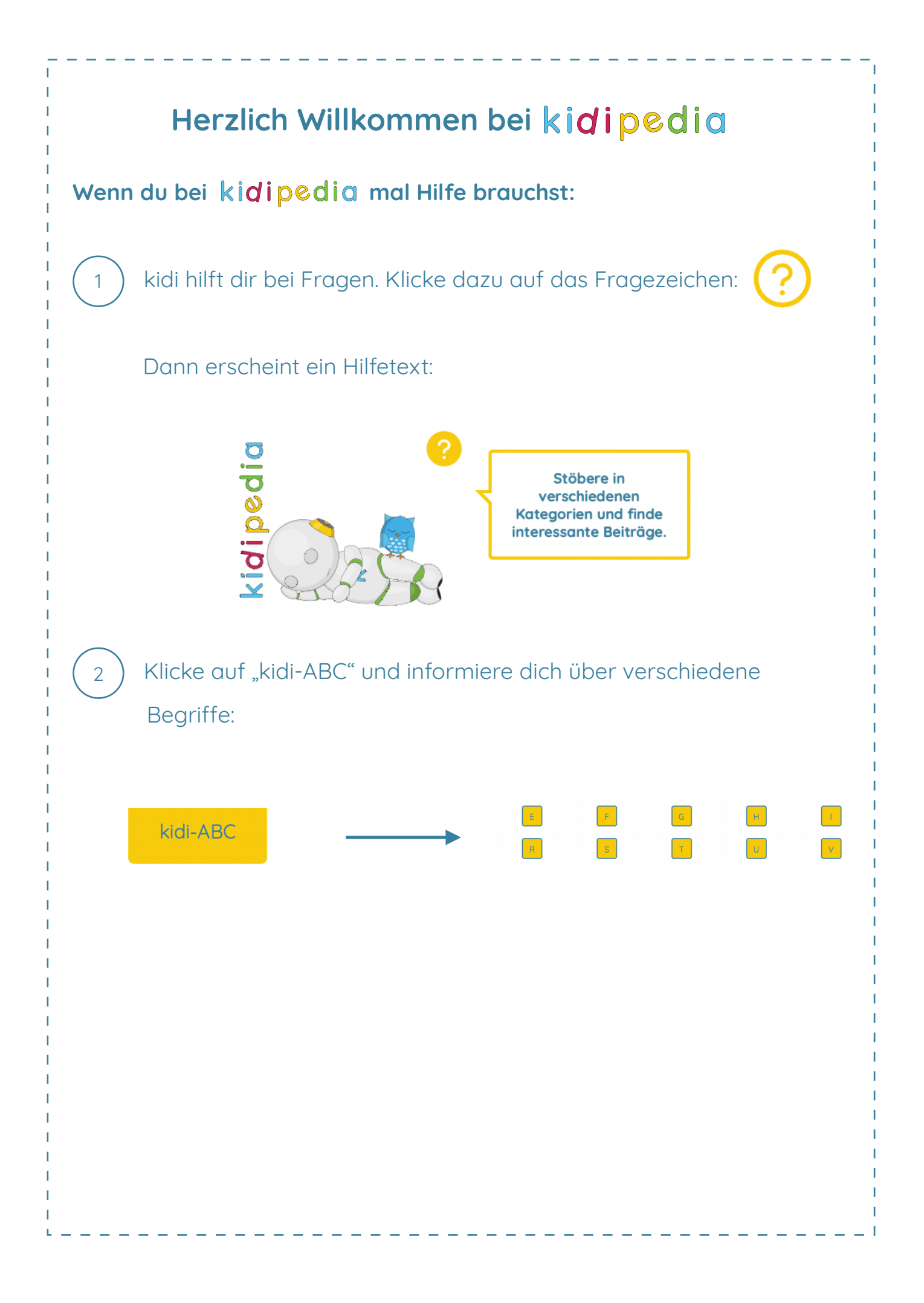